**QuickStart Program Development** - User's Guide

Copyright 2009 © Embedded Artists AB

# **QuickStart Program Development User's Guide**

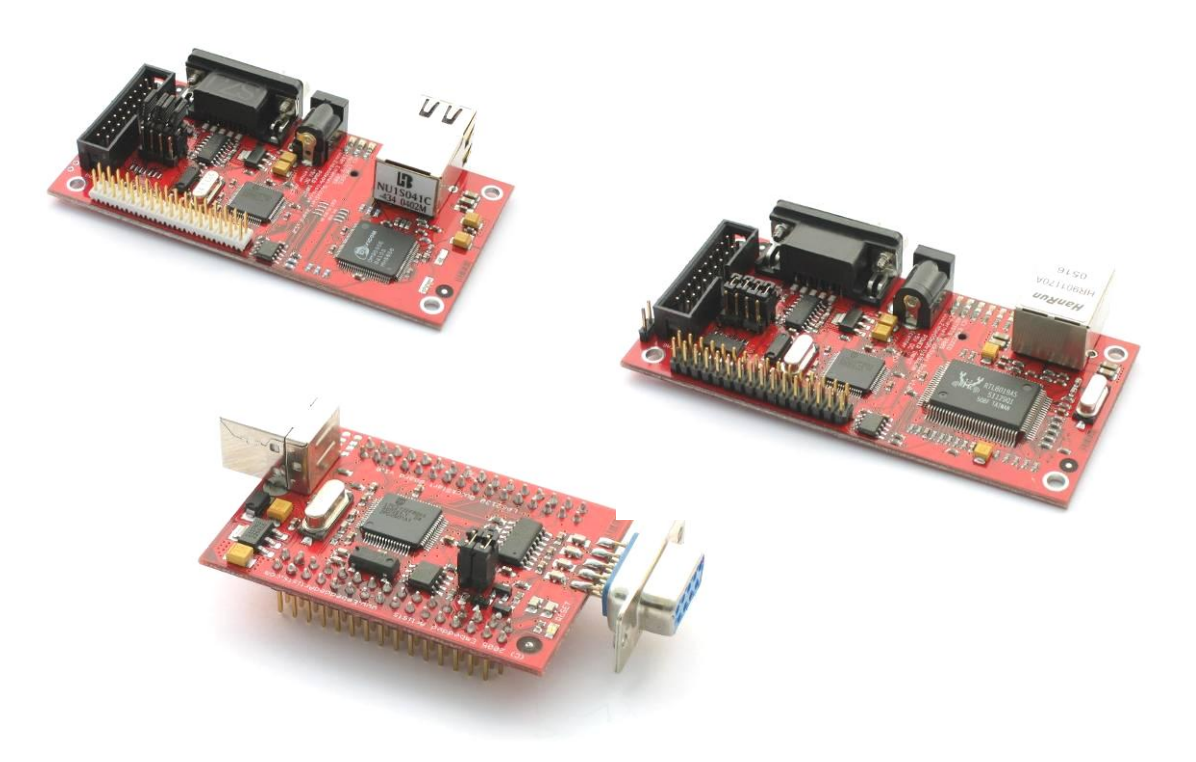

*Get Up-and-Running Quickly and Start Developing on Day 1…*

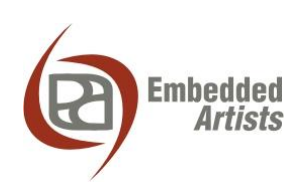

Södra Promenaden 51 SE-211 38 Malmö Sweden

[info@EmbeddedArtists.com](mailto:info@EmbeddedArtists.com) [http://www.EmbeddedArtists.com](http://www.embeddedartists.com/)

#### **Copyright 2005-2009 © Embedded Artists AB. All rights reserved.**

No part of this publication may be reproduced, transmitted, transcribed, stored in a retrieval system, or translated into any language or computer language, in any form or by any means, electronic, mechanical, magnetic, optical, chemical, manual or otherwise, without the prior written permission of Embedded Artists AB.

#### **Disclaimer**

Embedded Artists AB makes no representation or warranties with respect to the contents hereof and specifically disclaim any implied warranties or merchantability or fitness for any particular purpose. Information in this publication is subject to change without notice and does not represent a commitment on the part of Embedded Artists AB.

#### **Feedback**

We appreciate any feedback you may have for improvements on this document. Please send your comments to [support@EmbeddedArtists.com.](mailto:support@EmbeddedArtists.com)

#### **Trademarks**

InfraBed and ESIC are trademarks of Embedded Artists AB. All other brand and product names mentioned herein are trademarks, services marks, registered trademarks, or registered service marks of their respective owners and should be treated as such.

# **Table of Contents**

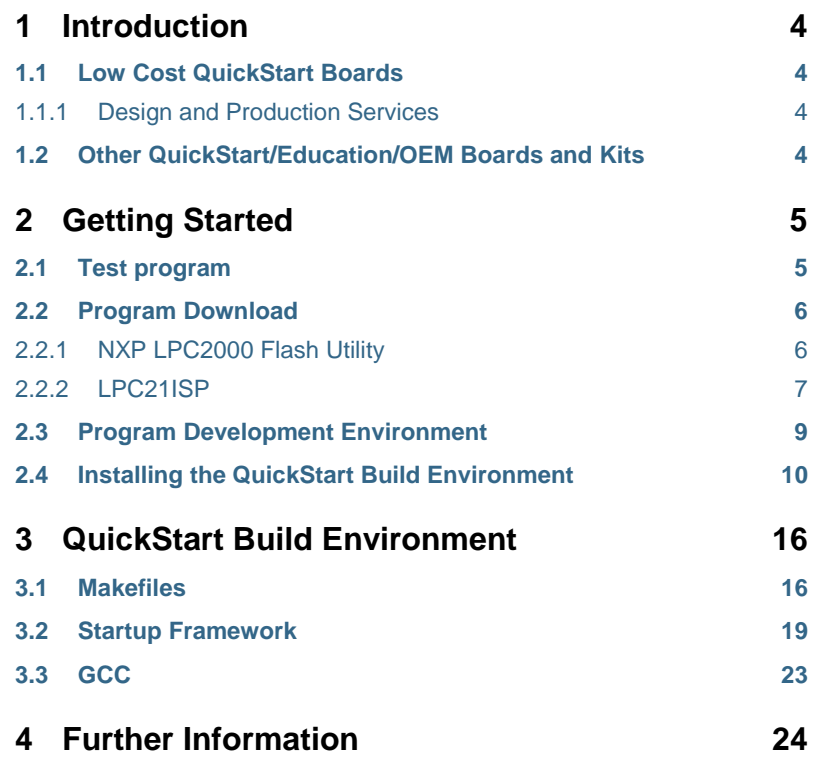

# <span id="page-3-0"></span>**1 Introduction**

Thank you for buying a product from Embedded Artists. This document is a User's Guide that describes how to get started with application program development on day 1 using our *QuickStart Build Environment* for NXP's LPC2xxx family of ARM7 microcontrollers. This document is common for our LPC2xxx *QuickStart/Education/OEM Boards* from Embedded **Artists** 

#### <span id="page-3-1"></span>**1.1 Low Cost QuickStart Boards**

Our *QuickStart/Education/OEM Boards* are very low cost and can be used for prototyping / development as well as for OEM production. Modifications for OEM production can easily be done, even for modest production volumes. Contact Embedded Artists for further information about design and production services.

#### <span id="page-3-2"></span>1.1.1 Design and Production Services

Embedded Artists provide design services for custom designs, either completely new or modification to existing boards. Specific peripherals and/or I/O can easily be added to the different designs, for example communication interfaces, specific analogue or digital I/O, and power supplies. Embedded Artists has a broad, and long, experience in designing industrial electronics in general, and specifically with NXP LPC2xxx microcontroller family. Our competence also include wireless and wired communication for embedded systems, such as IEEE802.11b/g (WLAN), Bluetooth™, ZigBee™, ISM RF, Ethernet, CAN, RS485, and Fieldbuses.

#### <span id="page-3-3"></span>**1.2 Other QuickStart/Education/OEM Boards and Kits**

Visit Embedded Artists' home page, www.EmbeddedArtists.com, for information about other *QuickStart/Education/OEM* boards / kits or contact your local distributor.

### <span id="page-4-0"></span>**2 Getting Started**

#### <span id="page-4-1"></span>**2.1 Test program**

Some *QuickStart/Education/OEM Boards* come with a pre-installed test program. The test program is great for verifying that the board really works, and can for example be used if you suspect that the board has been damaged (for some reason).

See details about a possible test program in the User's Manual for the specific board. It can for example be a program that output a running-one pattern on the I/O pins. LEDs can then be connected to each I/O pin for simple verification. Internal functions, like the Real-Time Clock (RTC) and EEPROM will also be tested (if present) as well as the UART.

Connect the board to a terminal program on the PC. A great one is included on the disk. The baud rate differs between boards depending on different crystal clock frequencies. Check with the User's Manual for the specific board you are using, but in general the baud rate is 115200 bps for 14.7456 MHz crystals and 38400 bps for 12.0000 MHz crystals. 8 data bits, no parity bits, and one stop bit (i.e., 8N1) is typically used.

The test program will output test result information regarding the internal tests on the terminal, for example from the RTC,  $I^2C$  and  $E^2PROM$  tests. Also, the UART/RS232 channel can be tested by typing characters in the terminal program.

The output from the test program will look something like in *[Figure 1](#page-4-2)* below. Note that the screen shot below is just an example. Every board is unique.

| $\geq$ LPC2106-gcc-newlib v1.0.0.0 - deploy                                                                  | ×<br>- 191 |
|----------------------------------------------------------------------------------------------------|------------|
|                                                                                                    |            |
| * Test program for LPC213x QuickStart Board<br>* Version: 1.0<br>* Date:<br>2005-07-12                       |            |
| * (C) Embedded Artists 2005                                                                                  |            |
|                                                                                                    |            |
| * EEPROM and I2C test                                                                                        |            |
| Test #1 - write string 'String #1' to address 0x0000<br>- done (status code OK)<br>- program cycle completed |            |
| Test #2 - write string 'sTrInG #2' to address 0x00a0<br>- done (status code OK)                              |            |
| - program cycle completed<br>Test #3 - read string from address 0x0000<br>- string is 'String #1'            |            |
| Test #4 - read string from address 0x00a0<br>- string is 'sTrInG #2'                                         |            |
| Test #5 - write string 'sTrInG #2' to address 0x0004<br>- done (status code OK)<br>- program cycle completed |            |
|                                                                                                    |            |
| Summary of tests: Passed all tests!                                                                          |            |
| * RTC test<br>test OK!                                                                                       |            |
|                                                                                                    |            |
| * I/O and UART test                                                                                          |            |
| * Loop through all I/O pins (running '0')<br>₩<br>* - P0.4 to P0.31, P1.16 to P1.31<br>(not in above order)  |            |
| $\star$ - P0.2 to P0.3 tested via EEPROM and I2C test<br>* - PØ.Ø to PØ.1 tested via UART test               |            |
| $\ast$ Press any key on terminal and verify echo back                                                        |            |
| Received char: t (116 decimal)<br>Received char: e (101 decimal)                                             |            |
| Received char: s (115 decimal)<br>Received char: t (116 decimal)<br>Received char: i <105 decimal>           |            |
| Received char: n (110 decimal)<br>Received char: g (103 decimal)                                             |            |
| .                                                                                                    |            |
|                                                                                                    |            |

<span id="page-4-2"></span>**Figure 1 – Example Test Program Output**

#### <span id="page-5-0"></span>**2.2 Program Download**

For now, it is assumed that the program to be downloaded is already developed and there exist a HEX-file to be downloaded. This HEX-file represents the binary image of the application program.

There are basically two ways of downloading a program into the LPC2xxx microcontroller:

• ISP – In-System Programming

The LPC2xxx microcontroller provides on-chip bootloader software that allows programming of the internal flash memory over the serial channel. The bootloader is activated by pulling port pin P0.14 (sometimes P2.10) low during reset of the microcontroller. Most boards contain a circuit for automatically controlling pin P0.14/P2.10 and the reset signal over the RS232 channel. This allows the program download to be fully automated.

- o FlashMagic (see link on CDROM/DVD)
- o NXP provides a utility program for In-System Flash (ISP) programming called *LPC2000 Flash Utility*.
- o Alternatively, there is a program called LPC21ISP that can be used. Source code is available. This program also provides a terminal functionality, which can be very helpful when developing your application program. The same serial channel that is used to download the program is typically also used for printing out information from the running program. The program immediately switch to terminal mode after program download and will hence not miss any characters sent on the serial channel directly after program start.
- $\bullet$  JTAG

For specific information about program download (i.e., Flash programming) with a JTAG interface, consult the manual for the specific JTAG interface that is used (e.g., CrossConnect from Rowley Associates, J-link from Segger, Ulink from Keil, or Wiggler from MacRaigor).

Most *QuickStart/education/OEM Boards* have two jumpers / links that will connect the RS232 channel to the active control over pin P0.14/P2.10 and the reset signal. See the User's Manual for the specific board you are using for details. Some boards connect the serial channel to a USB-to-serial bridge chip, like the FT232RL from FTDI.

After program download, the jumpers / links can be left connected, or removed if needed. If for example the PC end controls the RS232 signals DTR and/or RTS during normal program execution, then it might be required that the jumpers / links are removed after program download.

#### <span id="page-5-1"></span>2.2.1 NXP LPC2000 Flash Utility

NXP LPC2000 Flash Utility program looks like *[Figure 2](#page-6-1)* below. Never versions than v2.2.0 may exist when you read this document.

| S LPC 2000 Flash Utility                                                                                                    | $\Box$ $\Box$ $\times$                                                                                                    |
|----------------------------------------------------------------------------------------------------|----------------------------------------------------------------------------------------------------|
| File Buffer Help<br>LPC2000 Flash Utility V2.2.0<br>PHILIPS                                                                                                    |                                                                                                    |
| Erase / Blank<br>Flash Programming<br>Filename:<br><b>C</b> Entire Device<br><b>Blank Check</b><br><br>C Selected Sectors<br>Execute Code<br>Ы<br>Upload to Flash<br>after Upload<br>$\theta$<br>Start Sector:<br>Erase<br>End Sector:<br>$-14$<br>Compare Flash<br>Manual Reset | Communication<br>Connected To Port:<br>COM1:<br>$\blacktriangledown$<br>Use Baud Rate:<br>115200<br>Time-Out [sec]:<br>$\overline{2}$ |
| Device<br>Device:<br>LPC2106<br>Part ID:<br>▼<br>Read<br>XTAL Freq. [kHz]: 14746<br>Device ID<br>Boot Loader ID:                                                                                                    | Use DTR/RTS<br>for Reset and<br>Boot Loader<br>Selection                                                                              |

<span id="page-6-1"></span>**Figure 2 – NXP LPC2000 Flash Utility Screenshot**

Configure the dialog as shown above. The program will control the RS232 signals DTR and RTS if the appropriate checkbox is checked, and hence provide fully automated program download.

You can easily test the connection with a *QuickStart/Education/OEM Board* by pressing the *Read Device ID* button. The text fields for *Part ID* and *Boot Loader ID* will then contain uploaded information from the microcontroller. Note that the XTAL Freq. must be set to appropriate value. For most boards it's either 14.7456 MHz or 12.0000 MHz. In these cases the value 14746 or 12000 shall be written in the text box. If the crystal frequency has been changed, make sure the appropriate value is set. Set the communication baud rate to 115200 (for 14.7456 MHz crystal) or 38400 (a reliable connection cannot be achieved with higher baud rates if the crystal is 12 MHz). If no connection can be established test with a low *Baud Rate*, for example 1200 bps. Also verify that the correct COM-port has been selected (under *Connected to Port*).

Select the HEX file to be downloaded and then press the *Upload to Flash* button.

The downloaded program will immediately start after the download (i.e. the *Upload to Flash* operation is ready) is the option *Execute Code after Upload* is checked.

#### <span id="page-6-0"></span>2.2.2 LPC21ISP

The LPC21ISP program is made publicly available by Martin Maurer. Source code is also available from a yahoo group that has been created for the program. *[Figure 3](#page-7-0)* below shows the command syntax for the program.

|                          |                                                                                          | InfraBed Blue-Webbkurs Evaluation Board v1.0.0.0                                                                                                    |  |
|--------------------------|------------------------------------------------------------------------------------------|----------------------------------------------------------------------------------------------------|--|
| $C:\rightarrow$ lpc21isp |                                                                                          |                                                                                                    |  |
| <b>Uersion 1.22</b>      |                                                                                          | Portable command line ISP for Philips LPC2000 family and<br>Analog Devices ADUC 70xx<br>Compiled for Windows: Nov 8 2004 21:04:11<br>Copyright (c) by Martin Maurer, 2003, 2004 Email: Martin.Maurer Clibb.de<br>Portions Copyright (c) by Aeolus Development 2004<br>http://www.aeolusdevelopment.com                                                                                                    |  |
| Syntax:                  |                                                                                          | lpc21isp [Options] file comport baudrate Oscillator_in_kHz                                                                                                    |  |
|                          |                                                                                          | Example: lpc21isp test.hex com1 115200 14746                                                                                                    |  |
| $0$ ptions: $-b$ in      | -hex<br>-term<br>-termonlv<br>–de bug<br>-control<br>-logfile<br>–A DĀ RM<br>-PHILIPSARM | for uploading binary file<br>for uploading file in intel hex format (default)<br>for starting terminal after upload<br>for starting terminal without an upload<br>for creating a lot of debug infos<br>for controlling RS232 lines for easier booting<br>(Reset = DTR. EnableBootLoader = RTS)<br>for enabling logging of terminal output to lpc21isp.log<br>for downloading to an Analog Devices<br>ARM microcontroller ADUC70xx<br>for downloading to a microcontroller from<br>Philips LPC2000 family (default) |  |
| $ C: \setminus \rangle$  |                                                                                          |                                                                                                    |  |

<span id="page-7-0"></span>**Figure 3 – LPC21ISP Portable Command Line ISP Screenshot**

A typical program download sequence may look like in *[Figure 4](#page-7-1)* below. Here, the test program is downloaded. As seen, the first part is the actual program download phase. Then this is done, the program switches to being a terminal (the second part) and the messages from the test program is displayed. It also sends anything typed on the keyboard back to the *QuickStart/Education/OEM Board*. As seen the program ends when ESC is pressed.

This sequence illustrates the benefits from using the program as a terminal directly after program download. No characters are missed after program start.

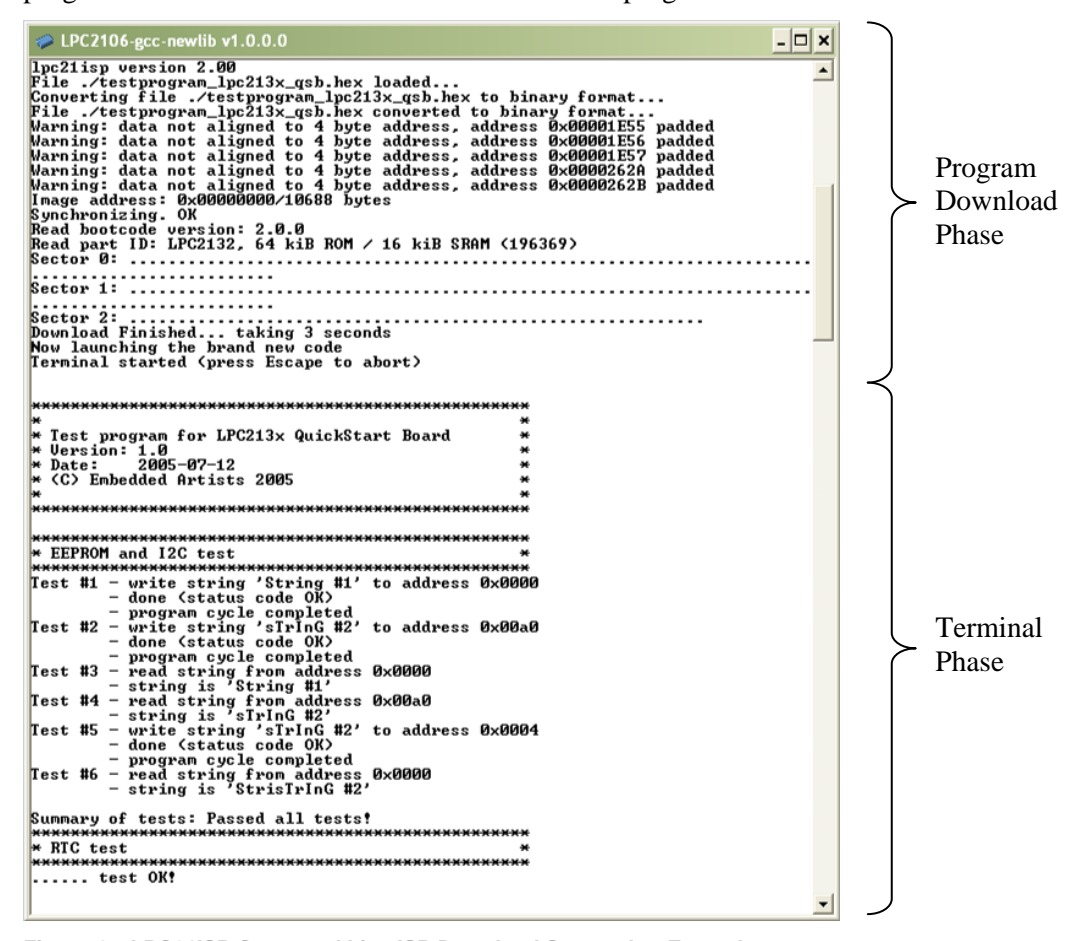

<span id="page-7-1"></span>**Figure 4 – LPC21ISP Command Line ISP Download Screenshot Example**

Use version 1.48, or later, of LPC21ISP.EXE since older versions must be recompiled with increased reset timeout (when the program tries to synchronize to our *QuickStart/Education/OEM Boards*). The timeout should be increased to at least 350 ms.

#### <span id="page-8-0"></span>**2.3 Program Development Environment**

There are many options when it comes to the actual application program development. First of all, you must select a development environment, i.e., an editor (preferably with project management capabilities), a compiler package (compiler plus linker), and a debugger. Fortunately, there are many different choices for ARM program development, each with its pros and cons. The list below is far from complete but gives a general overview.

#### *QuickStart Build Environment from Embedded Artists*

Embedded Artists has created a complete GCC build environment for all *QuickStart/Education/OEM Boards*. This will ease program development for novel users. By installing the *QuickStart Build Environment* you will automatically get a complete setup of the build environment.

#### *Keil uVision*

This is another complete development environment, but from Keil. It includes an editor, project manager, a complete compiler build environment, and a debugger. A code size limited evaluation version can be downloaded from Keil's homepage.

#### *Rowley Associates CrossWorks for ARM*

A complete development environment from Rowley Associates, including an editor, project manager, a complete compiler build environment, and a debugger. A 30-day limited evaluation version can be downloaded from Rowley's homepage.

#### *IAR Embedded Workbench*

A complete development environment from IAR Systems, including an editor, project manager, a complete compiler build environment, and a debugger. A code size limited evaluation version can be downloaded from IAR's homepage.

#### *Programmers notepad*

This is a very good editor and project manager that is increasing in popularity. The program can easily be integrated with the GCC compiler.

*Eclipse + CDT*

This is a very good development environment (editor and project manager) with specific support for  $C/C++$  code development. It does not contain a compiler but can easily be connected to one, for example GCC.

#### *GCC distribution GNUARM*

A complete distribution of GCC, specifically for ARM processors. Current version of GCC is 4.2.2.

#### *WinARM*

This is another distribution that not only contains GCC but also Programmers Notepad, LPC21ISP, a terminal program, and JTAG drivers.

#### <span id="page-9-0"></span>**2.4 Installing the QuickStart Build Environment**

This section describes the necessary steps of program installation that is needed to get the *QuickStart Build Environment* ready for your use.

 Start with installing the GNUARM distribution that can be downloaded from Embedded Artists web site. The current version of the file is called: **bu-2.18\_gcc-4.2.2-c-c++ \_nl-1.15.0\_gi-6.7.1.exe**. The installation is very simple and straightforward. It's just following the default installation steps as illustrated in the pictures below:

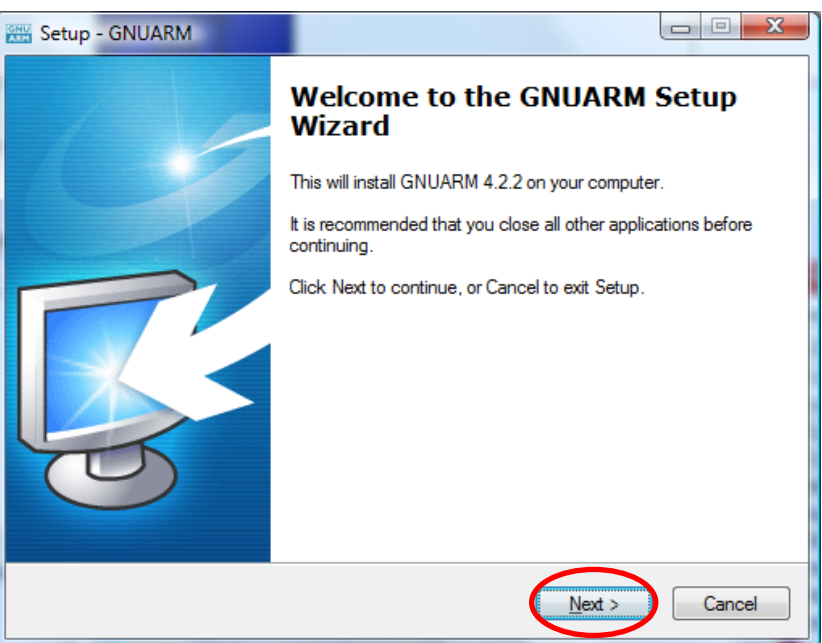

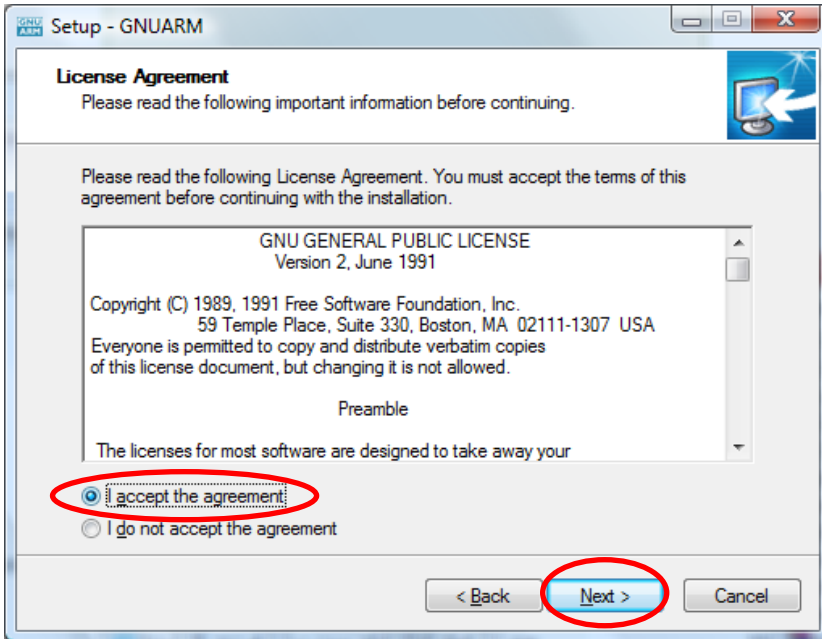

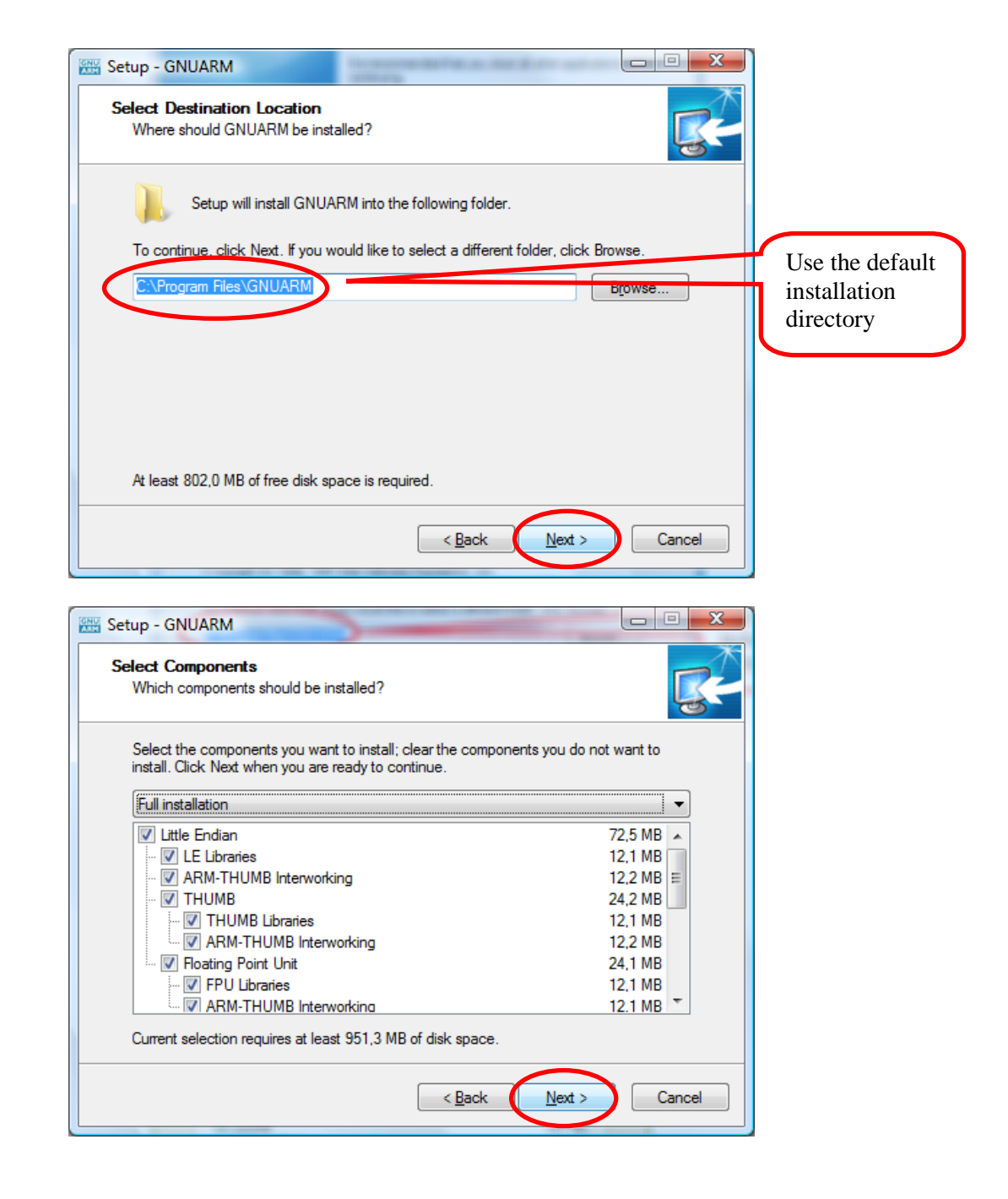

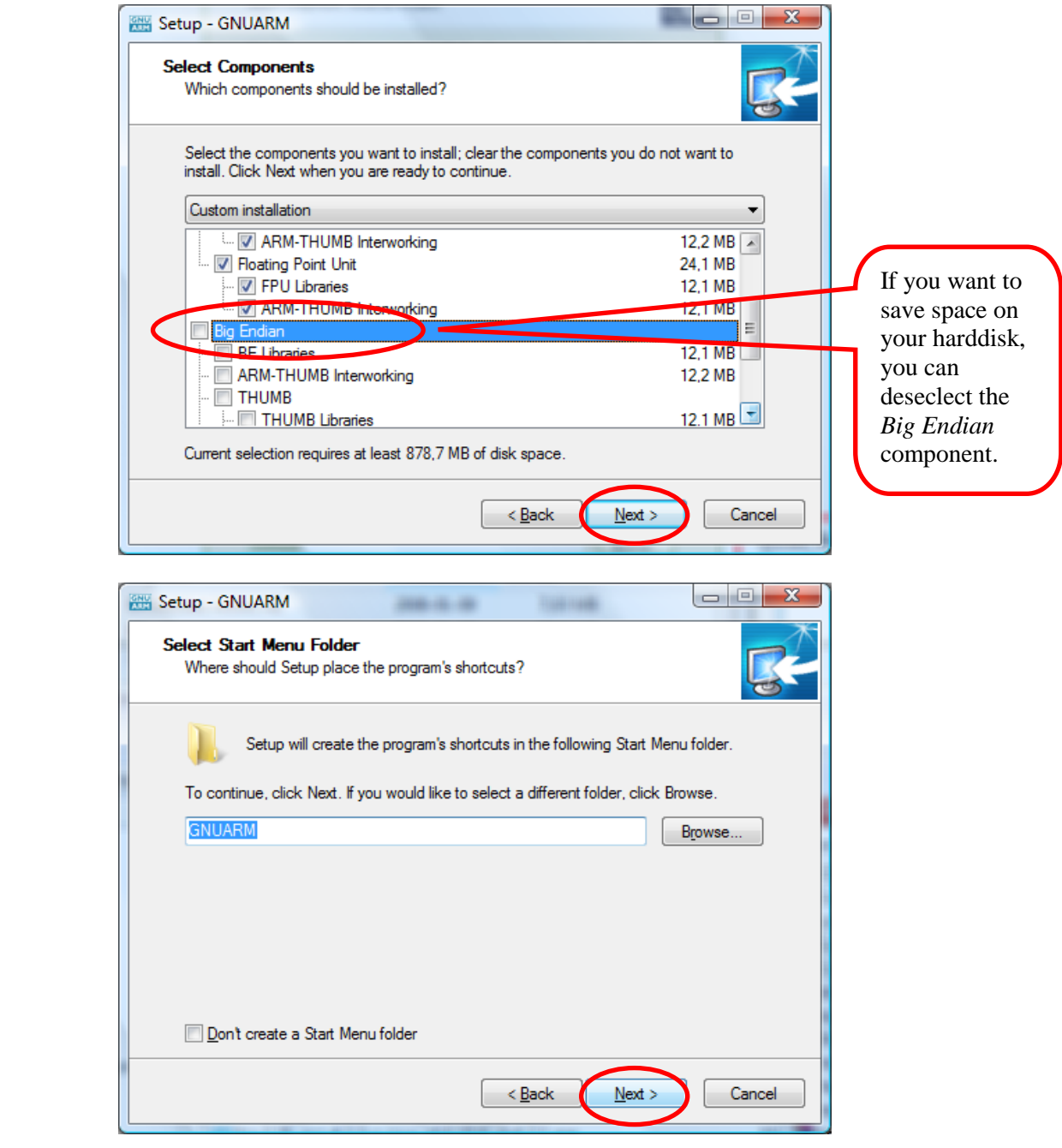

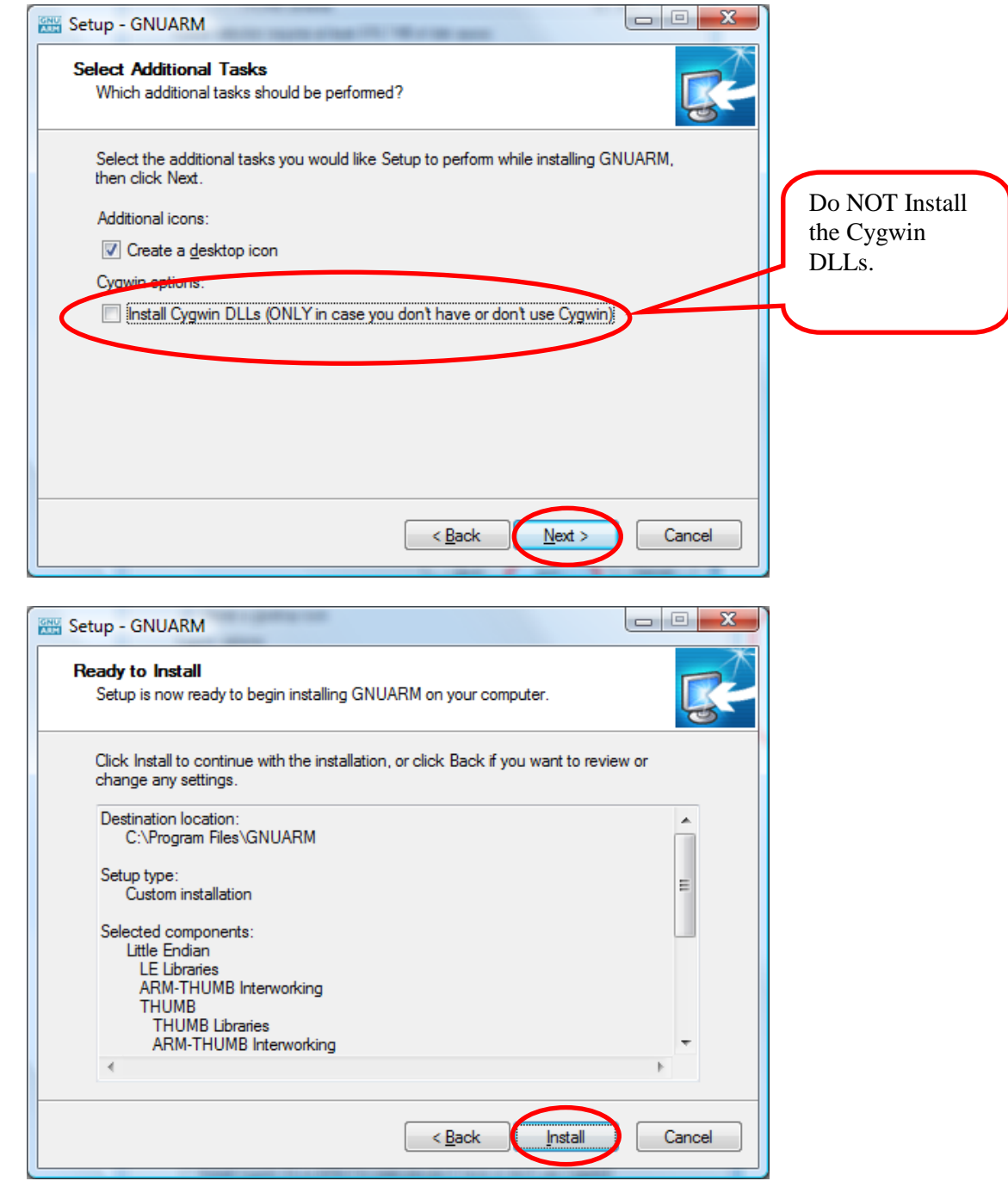

 Now install the **LPC2xxx-gcc-newlib\_vX\_X\_X\_X** *QuickStart Build Environment* (vX\_X\_X\_X is the current version of the file). The installation is also in this case very simple and straightforward. Just follow the default installation steps.

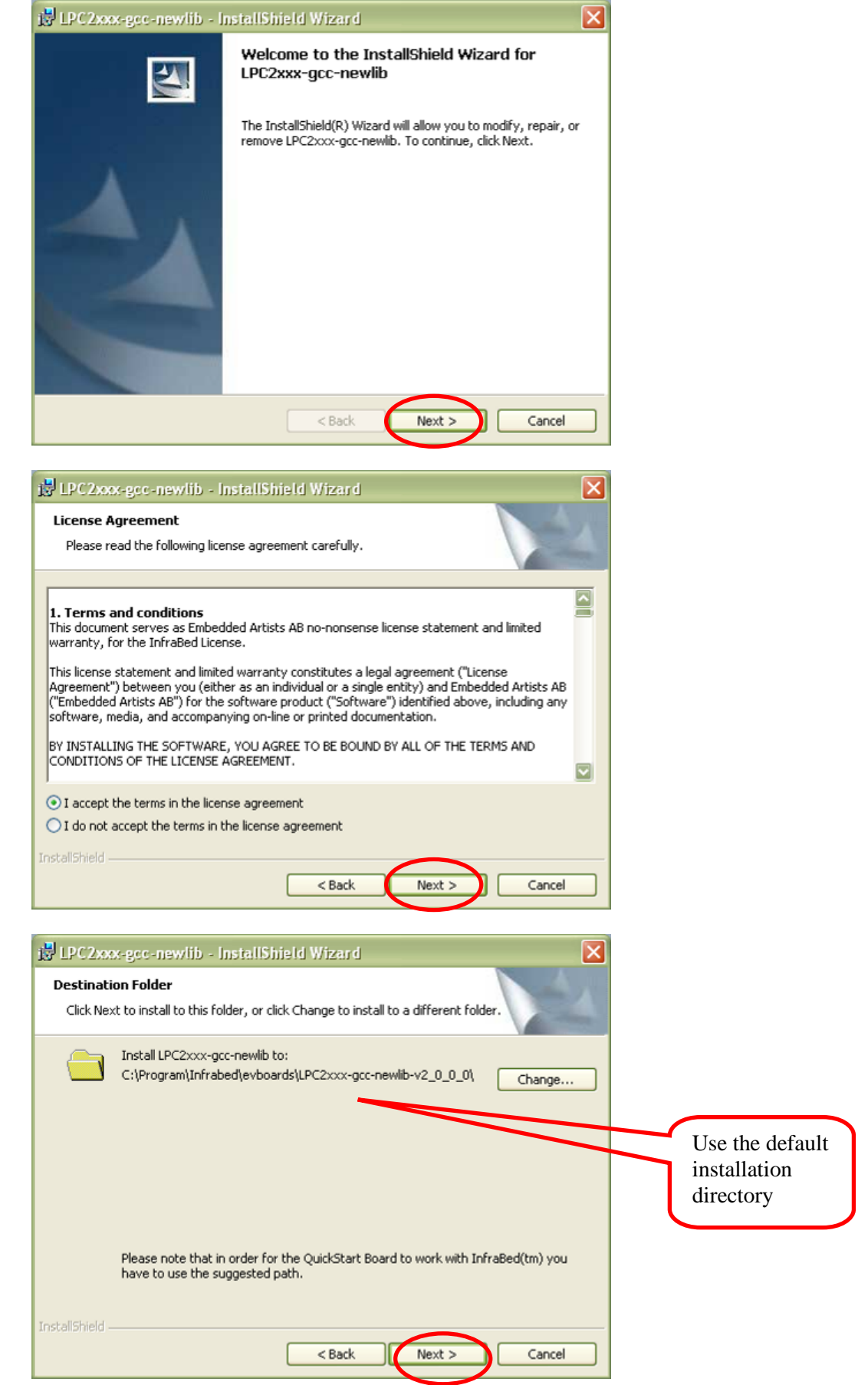

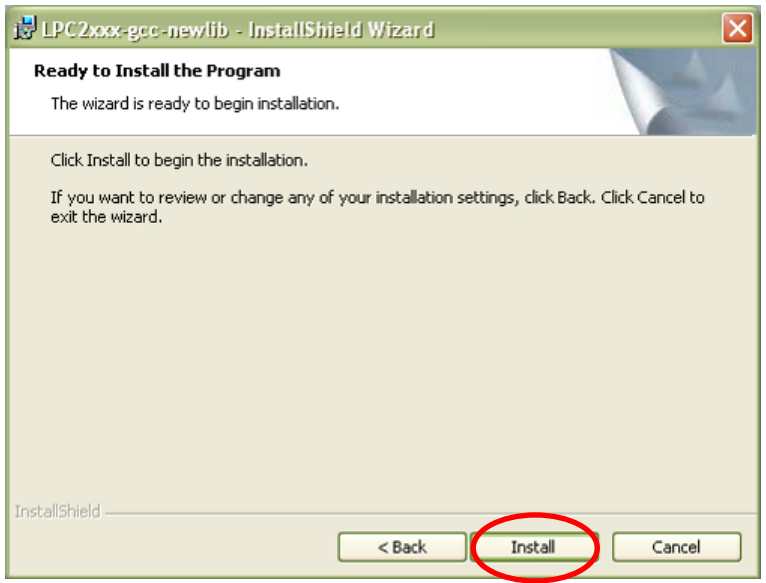

Note that if the compiler is not installed on the default location (**c:/Program/GNUARM/**) the new path must be set in the files **build.sh** and **build\_environment.sh**. Both files can be found in:

**C:\Program\InfraBed\evboards\LPC2xxx-gcc-newlib-vX\_X\_X\_X\bin**). It is the variable **COMPILERDIR2** that must be set (can be found on row 13 in both files). The compiler path must be to the **GNUARM/bin** directory.

Note that the path above must contain the correct version number instead of …**vX\_X\_X\_X\bin**. It may for example be: …**v2\_4\_0\_1\bin**.

<span id="page-15-0"></span>The *QuickStart Build Environment* is a complete build environment for GCC including program downloading via ISP. The build environment is built around a bash script. This script sets up all necessary paths. When installing the *QuickStart Build Environment* you will automatically get shortcuts to this bash script. A practical feature is that there can be different scripts for different hardware platforms, for controlling different hardware specific details of the platforms. There can also be many different compilers (including different versions of the same compiler) without conflicting with each other.

The use of the bash script is optional but is recommended for non-experienced users.

A typical project has two subdirectories; **build\_files** and **startup**. *[Figure 5](#page-15-2)* below illustrate the general structure.

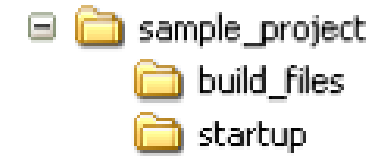

**Figure 5 – Typical Project Directory Structure**

<span id="page-15-2"></span>You can download example projects from Embedded Artists support page (available after registration). These sample application projects have this basic structure. The followings sections describe different aspects of the *QuickStart Build Environment*.

#### <span id="page-15-1"></span>**3.1 Makefiles**

The subdirectory **build\_files** contains a general makefile and linker script files. The subdirectory startup contains a configurable startup framework for *QuickStart/Education/OEM Board* projects. The startup files form a library that is linked to the main application.

The makefiles have a hierarchical structure. Each project, either an executable program file or a library, has a simple **makefile** that just describe the specifics of the project. This simple **makefile** includes the general **makefile** that is placed in the **build\_files** subdirectory.

*[Figure 6](#page-16-0)* below illustrates the simple **makefile**. The example comes from the startup library, found under the **startup** subdirectory. The name of the resulting library is **libea\_startup\_thumb.a**. Two C-source code files are listed: **consol.c** and **framework.c**. An assembler file called **startup.S** is also included in the library.

```
##########################################################
#
# General makefile for building executable programs and
# libraries for Embedded Artists' QuickStart Boards.
 (C) 2001-2005 Embedded Artists AB
#
##########################################################
# Name of target (executable program or library) 
NAME = libea startup thumb# Link program to RAM or ROM (possible values for LD_RAMROM is RAM or ROM,
# if not specified = ROM)
LD_RAMROM = ROM
# Name if specific CPU used (used by linker scripts to define correct memory map)
# Valid CPUs are: LPC2101, LPC2102, LPC2103, LPC2104, LPC2105, LPC2106
# LPC2114, LPC2119
# LPC2124, LPC2129
# LPC2131, LPC2132, LPC2134, LPC2136, LPC2138
                                                    Name of resulting library.
```

```
LPC2141, LPC2142, LPC2144, LPC2146, LPC2148
# LPC2194
# LPC2210, LPC2220, LPC2212, LPC2214,
                # LPC2290, LPC2292, LPC2294
# If you have a new version not specified above, just select one of the old
# versions with the same memory map.
CPU_VARIANT = LPC2132
# It is possible to override the automatic linker file selection with the variable 
below.
# No not use this opion unless you have very specific needs.
#LD SCRIPT = build files/myOwnLinkScript rom.ld
#LD_SCRIPT_PATH = 
# ELF-file contains debug information, or not
# (possible values for DEBUG are 0 or 1)
# Extra debug flags can be specified in DBFLAGS
DERUG = 1#DBFLAGS =
# Optimization setting
# (-Os for small code size, -O2 for speed)
OFLAGS = -Os# Extra general flags
# For example, compile for ARM / THUMB interworking (EFLAGS = -mthumb-interwork)
EFLAGS = -mthumb-interwork# Program code run in ARM or THUMB mode
# Can be [ARM | THUMB]
CONF = ARM# List C source files here.
CSRCS = consol.c \ framework.c
# List assembler source files here
ASRCS = startup.S
# List subdirectories to recursively invoke make
SUBDIRS =# List additional libraries to link with
LIBS = 
# Add include search path for startup files, and other include directories
INC = -I.
# Select if an executable program or a library shall be created
#PROGRAM MK = true
LIBRARY \overline{M}K = true
# Output format on hex file (if making a program); can
HEX FORMAT = ihex
# Program to download executable program file into mi
DOWNLOAD = lpc21isp.exe
# Configurations for download program
# Which com-pot that is used, which download speed and what crystal frequency on the 
board.
DL_COMPORT = com1
DL_BAUDRATE = 115200
DL_CRYSTAL = 14746
#######################################################################
include ../build_files/general.mk
#######################################################################
                                                      List all included C files.
                                                      The files are compiled in ARM 
                                                      mode with THUMB interworking 
                                                      (see EFLAGS).
                                                      Select whether an executable 
                                                      program file or a library shall be 
                                                      created. One of the lines is 
                                                      commented out.
                                                      List all included assembler files.
                                                      Include the general makefile here.
```
<span id="page-16-0"></span>**Figure 6 – Example QuickStart Build Environment Makefile from Startup Library**

As seen in *[Figure 6](#page-16-0)* above the makefile ends with the command: **include** 

**../build\_files/general.mk**. This is a general make file that is part of the complete build environment. This part contains all specific details of compiler and linker invocation.

Also at the end, the target must be decided; either an executable program or a library. Either **PROGRAM\_MK** or **LIBRARY\_MK** must be set to **true**.

The example makefile above is quite simple to its structure. It is possible to create more complex project structures that contain many subprojects. A typical example is to have an application project in a root folder. Under this root folder a number of subdirectories exist containing different blocks of functionality. For example, this can be a Real-Time Operating System and a TCP/IP stack. This calls for a recursive **makefile** structure.

The **makefile** in the root filer will create an executable program. It also includes the **makefile** in each of the subdirectories. The **makefiles** that exist in subdirectories will create libraries. An example of a root make file is presented in *[Figure 7](#page-18-1)* below.

```
##########################################################
#
 General makefile for building executable programs and
# libraries for Embedded Artists' QuickStart Boards.
# (C) 2001-2005 Embedded Artists AB
#
##########################################################
# Name of target (executable program or library) 
NAME = testprogram 10m eth
# Link program to RAM or ROM (possible values for LD_RAMROM is RAM or ROM,
# if not specified = ROM)
LD_RAMROM = ROM
# Name if specific CPU used (used by linker scripts to define correct memory map)
# Valid CPUs are: LPC2101, LPC2102, LPC2103, LPC2104, LPC2105, LPC2106
                  LPC2114, LPC2119
                  LPC2124, LPC2129
                  # LPC2131, LPC2132, LPC2134, LPC2136, LPC2138
                 LPC2141, LPC2142, LPC2144, LPC2146, LPC2148
                  LPC2194
                 # LPC2210, LPC2220, LPC2212, LPC2214,
                 # LPC2290, LPC2292, LPC2294
# If you have a new version not specified above, just select one of the old
# versions with the same memory map.
CPU_VARIANT = LPC2132
# It is possible to override the automatic linker file selection with the variable 
below.
# No not use this opion unless you have very specific needs.
#LD SCRIPT = build files/myOwnLinkScript rom.ld
#LD SCRIPT PATH =
# ELF-file contains debug information, or not
# (possible values for DEBUG are 0 or 1)
# Extra debug flags can be specified in DBFLAGS
DERUG = 1#DBFLAGS =
# Optimization setting
# (-Os for small code size, -O2 for speed)
OFLAGS = -Os# Extra general flags
# For example, compile for ARM / THUMB interworking (EFLAGS = -mthumb-interwork)
EFTAGS =# Program code run in ARM or THUMB mode
# Can be [ARM | THUMB]
CODE = THUMB# List C source files here.
CSRCS = main.c# List assembler source files here
ASRCS = 
# List subdirectories to recursively invoke make in 
                                                         Name of resulting program file.
                                                       The files are compiled in THUMB 
                                                        mode.
                                                        The root folder only contains one 
                                                        file, the main-file.
                                                        Custom linker scripts can be used, 
                                                       but not in this makefile.
                                                       Three different subdirectories that 
                                                        contains different blocks of 
                                                        functions in the final application.
```

```
SUBDIRS = startup \sqrt{ } tcpip \
         pre emptive os
# List additional libraries to link with
LIBS = startup/libea startup_thumb.a \
          tcpip/tcpip.a \
         pre emptive os/pre emptive os.a
# Add include search path for startup files, and other include directories
INC = -I./startup
# Select if an executable program or a library shall be created
PROGRAM MK = true
#LIBRARY MK = true# Output format on hex file (if making a program); can be [srec | ihex]
HEX FORMAT = ihex
# Program to download executable program file into microcontroller's FLASH
DOWNLOAD = lpc21isp.exe
# Configurations for download program
# Which com-pot that is used, which download speed and what crystal frequency on the 
board.
DL_COMPORT = com1
DL_BAUDRATE = 115200
DL<sup>-</sup>CRYSTAL = 14746
#######################################################################
include build_files/general.mk
#######################################################################
                                                        The three libraries that are created 
                                                        in the recursive invocation of 
                                                        make are included in the final 
                                                        application.
                                                        Note the startup library.
```
<span id="page-18-1"></span>**Figure 7 – Example Root Makefile and Recursive Invocation**

To build the application program, start a command prompt (the bash script), change directory to the project root, and type: **make**. Depending on the make file content, either an executable program or a library will be created. To also download the executable program, type: **make deploy** instead of just **make**.

A final note about the make file; **make clean** will erase all object files and **make depend** will recreate dependency files (this is also always done when typing just **make**). Finally, **make terminal** will just start the terminal function in the download program (lpc21isp). The specific settings for using the ISP download program can be set with the **DL\_XXX** variables (as seen at the end of *[Figure 7](#page-18-1)* above).

#### <span id="page-18-0"></span>**3.2 Startup Framework**

As already mentioned, the startup files form a configurable startup framework. This is often called a *Board Support Package* or BSP for short. It contains the very basic startup and initialization code as well as a console with printf()- and scanf()-like functionality. The BSP is very configurable and can be changed according to your specific needs. Each project can have its specific settings. An example of how the configuration file looks like can be found in *[Figure 8](#page-20-0)* below, and can be found in file **config.h** in the **startup** subdirectory.

```
/******************************************************************************
 *
 * Copyright:
     (C) 2000 - 2005 Embedded Artists AB
 *
 * Description:
     Framework for ARM7 processor
 *
*****************************************************************************/
#ifndef _config_h_
#define config h
 /******************************************************************************
* Defines, macros, and typedefs
```

```
*****************************************************************************/
                                       \frac{1}{4} External clock input frequency (must be
                                          between 10 MHz and 25 MHz) */
#define USE_PLL 1 /* 0 = do not use on-chip PLL,
\begin{array}{lllllll} & & & & & & & & \\ \text{#define PLL_MUL 4} & & & & & & \text{#V} & \text{PLL multiplication fact} \\ \text{#define PLL_DIV 2} & & & & & \text{#V} & \text{PL} \text{ multiplication fact} \\ & & & & & \text{#V} & \text{PL} \text{ division factor (1,} \\ & & & & & \text{#V} & \text{Peripheral bus speed di} \end{array}/* PLL multiplication factor (1 to 32) */
                                        \frac{1}{2} PLL division factor (1, 2, 4, or 8) */
                                        \frac{d}{dx} Peripheral bus speed divider (1, 2, or 4) */
/* initialize the MAM (Memory Accelerator Module) */
#if USE PLL == 1#define CORE_FREQ (FOSC * PLL_MUL)
4e8e#define CORE_FREQ (FOSC)
#endif
#if CORE_FREQ < 20000000
                                       \frac{1}{\pi} number of CCLK to read from the FLASH */
#elif CORE_FREQ < 40000000
#define MAM_TIMING 2 /* number of CCLK to read from the FLASH */
#else —<br>#define MAM TIMING 3
                                       \frac{1}{\pi} number of CCLK to read from the FLASH */
#endif
#define MAM_SETTING 2 /* 0=disabled,
                                           1=partly enabled (enabled for code prefetch,
                                             but not for data),
                                            2=fully enabled */
#define IRQ HANDLER 1 \frac{1}{2} /* 0 = Jump to common IRQ handler
                                           1 = Load vector directly from VIC, i.e.,
                                               LDR PC,[PC,#-0xFF0] */
/* initialize the exception vector mapping */
#ifndef RAM_EXEC
#define MAM MAP 1 / * 1 = exception vectors are in FLASH at 0x0000 0000,
2 = exception vectors are in SRAM at 0x4000 0000 */#else
#define MAM_MAP 2 /* When exec. from RAM, MAM_MAP should always be 2 */
#endif
/* setup stack sizes */
#define stackSize_SYS 600
#define stackSize_SVC 64
#define stackSize_UND 64
#define stackSize_ABT 64
#define stackSize<sup>T</sup>RQ 600
#define stackSize_FIQ 64
/* define consol settings */
#define CONSOL_UART 0
#define CONSOL_BITRATE 115200
#define CONSOL_STARTUP_DELAY /* Short startup delay in order to remove
                                               risk for false startbit detection,
                                              timer #1 will be used in polled mode */
#define CONSOL STARTUP DELAY LENGTH 100 /* 100 us is slightly more than one
                                               character at 115200 bps */
#define USE NEWLIB 0 /* 0 = do not use newlib (= save about 22k FLASH),
                                 1 = use newlib = full implementation of printf(),
                                         scanf(), and malloc() */#define CONSOLE API PRINTF 1 / * 0 = print() = sendString,1 = simple, own implementation of printf() */#define CONSOLE API SCANF 0 /* 0 = none,
                                     1 = simple, own implementation of scanf() *//* define SRAM size */
#ifdef LPC2101
#define SRAM_SIZE (2 * 1024) /* LPC2101 */
#elif defined (LPC2102)
\text{#define SRAM SIZE} (4 * 1024) /* LPC2102 */
#elif defined (LPC2103)
#define SRAM_SIZE (8 * 1024) /* LPC2103 */
```

```
#elif defined (LPC2104)
#define SRAM_SIZE (16 * 1024) /* LPC2104 */
#elif defined (LPC2105)
#define SRAM SIZE (32 * 1024) /* LPC2105 */
#elif defined (LPC2106)
#define SRAM_SIZE (64 * 1024) /* LPC2106 */
#elif defined (LPC2114)
#define SRAM_SIZE (16 * 1024) /* LPC2114 */
#elif defined (LPC2124)
#define SRAM_SIZE (16 * 1024) /* LPC2124 */
#elif defined (LPC2119)
#define SRAM_SIZE (16 * 1024) /* LPC2119 */
#elif defined (LPC2129)
#define SRAM SIZE (16 * 1024) /* LPC2129 */
#elif defined (LPC2131)
#define SRAM_SIZE (8 * 1024) /* LPC2131 */
#elif defined (LPC2132)
#define SRAM_SIZE (16 * 1024) /* LPC2132 */
#elif defined (LPC2134)
#define SRAM_SIZE (16 * 1024) /* LPC2134 */
#elif defined (LPC2136)
#define SRAM SIZE (32 * 1024) /* LPC2136 */
#elif defined (LPC2138)
#define SRAM_SIZE (32 * 1024) /* LPC2138 */
#elif defined (LPC2141)
#define SRAM_SIZE (8 * 1024) /* LPC2141 */
#elif defined (LPC2142)
#define SRAM_SIZE (16 * 1024) /* LPC2142 */
#elif defined (LPC2144)
#define SRAM_SIZE (16 * 1024) /* LPC2144 */
#elif defined (LPC2146)
#define SRAM_SIZE (32 * 1024) /* LPC2146 */
#elif defined (LPC2148)
#define SRAM_SIZE (32 * 1024) /* LPC2148 */
#elif defined (LPC2194)
#define SRAM_SIZE (16 * 1024) /* LPC2194 */
#elif defined (LPC2210)
#define SRAM_SIZE (16 * 1024) /* LPC2210 */
#elif defined (LPC2220)
#define SRAM_SIZE (64 * 1024) /* LPC2220 */
elif defined (LPC2212)
#define SRAM_SIZE (16 * 1024) /* LPC2212 */
#elif defined (LPC2214)
#define SRAM SIZE (16 * 1024) /* LPC2214 */
#elif defined (LPC2290)
#define SRAM_SIZE (16 * 1024) /* LPC2290 */
#elif defined (LPC2292)
#define SRAM_SIZE (16 * 1024) /* LPC2292 */
#elif defined (LPC2294)
#define SRAM_SIZE (16 * 1024) /* LPC2294 */
#else
#error CPU VARIANT not defined in the makefile, or illegal value
#endif
#define SRAM_SADDR 0x40000000 /* SRAM starting address */
#define SRAM_TOP (SRAM_SADDR+SRAM_SIZE) /* SRAM end address + 1 */
#define SRAM_EADDR (SRAM_SADDR+SRAM_SIZE-1) /* SRAM end address */
#define STK_SIZE (stackSize_SYS+stackSize_SVC+stackSize_UND+
stackSize ABT+stackSize IRQ+stackSize FIQ)
#define STK SADDR (SRAM EADDR+1-STK SIZE) /* Stack start address */
#endif /* _config_h_ */
```
<span id="page-20-0"></span>**Figure 8 – Board Support Package (BSP) Configuration File**

There are three versions of the consol in order to best fit different situations:

- A simple printf() implementation that supports the simplest formatting tags. The implementation has been designed for least possible stack usage (about 40 bytes).
- A full ANSI printf() implementation from newlib (part of the compiler environment that comes with GNUARM). This routine requires about 600 bytes of stack space and should normally not be used in resource constraint systems.

The code size for the first two alternatives is minimal (about 2k in program size for the entire framework). When using printf() from newlib, the code size is about 30 k for the entire framework (including a large part of the newlib library).

Just edit the configuration file above and recompile your project. The recursive nature of the makefiles will make sure that the startup library is recompiled and linked with the final executable program.

You can download example projects from Embedded Artists support page (available after registration).

The startup framework (BSP) is very simple and can best be understood by studying the sample application source code files. If using the console functionality (printf()- and scanf() like functions) note that the function eaInit() must be called before printf() and the console can be used. The following code segment illustrates this.

```
#include <ea_init.h>
...
...
int main(void)
{
   eaInit(); //Now, the console/printf can be used
   ...
}
```
Also note that whenever the BSP printf() should be used, the following include file must be included into the source code file.

```
#include <printf_P.h>
```
As a summary; Embedded Artists' *QuickStart Build Environment* is comprised of:

- A make build environment, controlled by bash script. A program or library build is started via the command: **make**.
- A program download feature, by using the LPC21ISP program. A program build and download is started via the command: **make deploy**.
- A Board Support Package (BSP) with startup code and console functions (i.e., printf() and scanf()-like functionality).

#### <span id="page-22-0"></span>**3.3 GCC**

This will be very similar to the *QuickStart Build Environment* example, except that you will have to set up all paths manually and create your own startup files. The **make** files will also be a bit more complex. An example **makefile** is presented in *[Figure 9](#page-22-1)* below. Much more complex examples than the **makefile** below also exist.

```
#
# Example makefile that creates a program called 'test', containing the
# C-source code files: main.c, eeprom.c, and i2c.c plus the assembler
# file startup.S
#
LIBS =DEBUG = -gCFLAGS = -Wall -nostartfiles -mthumb-interwork –mthumb
INCLUDE = -Iinc/ -Iinc/specific/ #specify include paths here
ARMCC = arm-elf-gcc
OBJS = main.o eeprom.o i2c.o startup.o
LDFLAGS = -Wl,-Trom.ld #this file controls the linker
all: test.hex
test: $(OBJS)
      arm-elf-gcc $(CFLAGS) $(LDFLAGS) $(OBJS) $(LIBS) -o test.elf
%.o: %.c
      arm-elf-gcc -c $(INCLUDE) $(CFLAGS) $<
%.o: %.S
       arm-elf-gcc -c $(INCLUDE) $(CFLAGS) $<
%.o: %.c
      arm-elf-gcc -c $(INCLUDE) $(CFLAGS) $<
%.hex: %
      arm-elf-objcopy -O ihex $<.elf $@
clean:
      rm -f *.o test.elf test.hex
```
<span id="page-22-1"></span>**Figure 9 – Example GCC Makefile**

# <span id="page-23-0"></span>**4 Further Information**

The LPC2xxx microcontroller is a complex chip and there exist a number of other documents with a lot more information. The following documents are recommended as a complement to this document.

- [1] NXP LPC2xxx Datasheet
- [2] NXP LPC2xxx User's Manual
- [3] NXPs LPC2xxx Errata Sheet
- [4] ARM7TDMI Technical Reference Manual. Document identity: DDI0029G http://www.arm.com/pdfs/DDI0029G\_7TDMI\_R3\_trm.pdf
- [5] ARM Architecture Reference Manual. Document identity: DDI0100E Book, Second Edition, edited by David Seal, Addison-Wesley: ISBN 0-201-73719-1 Also available in PDF form on the ARM Technical Publications CD
- [6] ARM System Developer's Guide Designing and Optimizing System Software, by A.N. Sloss, D Symes, C. Wright. Elsevier: ISBN 1-55860-874-5
- [7] Embedded System Design on a Shoestring, by Lewin Edwards. Newnes: ISBN 0750676094.
- [8] GNU Manuals http://www.gnu.org/manual/
- [9] GNU ARM tool chain for Cygwin http://www.gnuarm.com
- [10] An Introduction to the GNU Compiler and Linker, by Bill Gatliff [http://www.billgatliff.com](http://www.billgatliff.com/)
- [11]LPC2000 Yahoo Group. A discussion forum dedicated entirely to the NXP LPC2xxx series of microcontrollers. http://groups.yahoo.com/group/lpc2000/
- [12]The Insider's Guide to the NXP ARM7-Based Microcontrollers, by Trevor Martin. http://www.hitex.co.uk/arm/lpc2000book/index.html

Note that there can be newer versions of the documents than the ones linked to here. Always check for the latest information / version.